**Version** 10 **Validity:** 13.02.2012 - active **Language** English

### **Header Data**

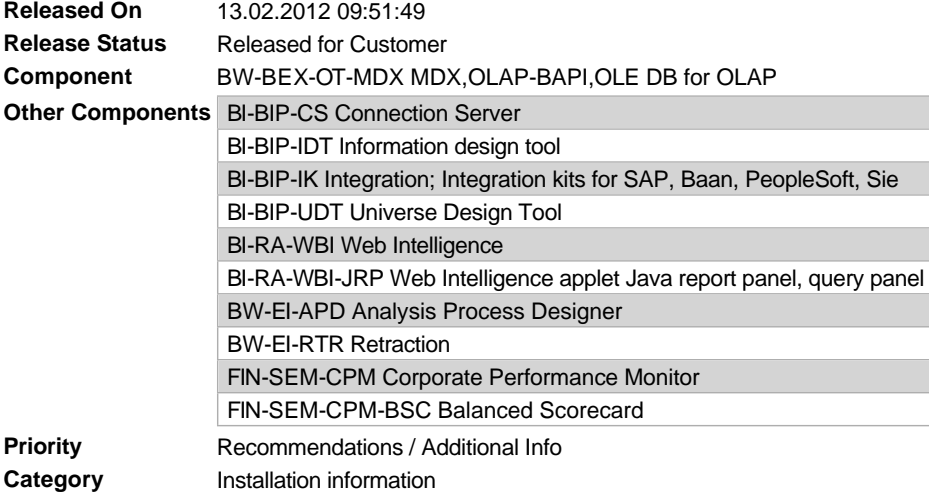

## **Symptom**

The MDX execution terminates with error message BRAINOLAPAPI 011:<br>- Error occurred when starting the parser: timeout during allocate / CPIC-CALL: 'ThSAPCMRCV'<br>A connection test of the Remote Function Call (RFC) destination

The system may also issue this error message in SAP BusinessObjects Interactive Analysis (WebI) if data from a multidimensional data source should be read via a universe.

# **Other Terms**

011(BRAINOLAPAPI), BRAINOLAPAPI011, BRAINOLAPAPI 011, MDX PARSER, data refresh, BOBJ, Business Objects, Universe Designer, Web Intelligence,<br>Webl

# **Reason and Prerequisites**

The MDX parser is an executable program that is installed with the kernel. The file name is mdxsvr.exe.<br>The communication between ABAP and MDX parser is carried out in binary format and the MDX parser works internally with

# **Solution**

Carry out the following steps:

- Read SAP Note 581509. This SAP Note contains general information about the "timeout during allocate" error message.
- l Implement the current version of librfc32.dll (not librfc32u.dll) on ALL application servers. You can download the current librfc32.dll file from SAP Service Marketplace:
- http://service.sap.com -> SAP Support Portal -> Software Download
	- -
		- -> Download -> Support Packages and Patches -> Entry by Application Group -> SAP NetWeaver
		-
		-
		-
		- -> SAP NetWeaver<br>-> SAP NW 2004s<br>-> Entry by Component<br>-> Application Server ABAP<br>-> ...

To determine the most current version of librfc32. dll, see Note 413708.

- l The file librfc32.dll can be installed several times. Replace all versions. Note 336693 describes how to replace this DLL on the Windows platform.
- If file librfc32.dll is not contained in the same directory as mdxsvr.exe, it must be in one of the search path directories (environment variable left). The MD of the same and the same industable particle is the mode of th
	- ¡ Use the command CMD to open a command line.
	- ¡ Execute the command SET.
	- ¡ Check whether the environment variable PATH contains a directory that contains librfc32.dll (for example, <Windows>\System32).
- . In transaction SM59, check whether the setting "Communication Type with Target System" ("MDMP & Unicode" tab) is set to "Non-Unicode" for

the RFC destination MDX PARSER.

If these steps are not successful, try to start the MDX parser as a local RFC server. Carry out the following steps for the Windows platform:

- Use the command CMD to open a command line.
- Switch to the directory that contains mdxsvr.exe (/usr/sap/<SID>/sys/exe).
- l Start the MDX parser as a server using the following command: mdxsvr -amdxparser -g<host> -x<gateway> -t (replace <host> and <gateway> accordingly).

If the program can be started successfully, the functions should not be impaired.

lf a test of the RFC destination still results in an error, enter the complete path for the file mdxsvr.exe in the "Program" field (for<br>example, j:\usr\sap\BWP\SYS\exe\run\mdxsvr). Then check whether the test still results

Important: If there should be error messages with regard to the MDX parser from BW 7.30 on (for example, in the system log), even though the statement can be parsed successfully, refer to the SAP Notes 1572695 and 1666816.

### **Validity**

This document is not restricted to a software component or software component version

#### **References**

#### **This document refers to:**

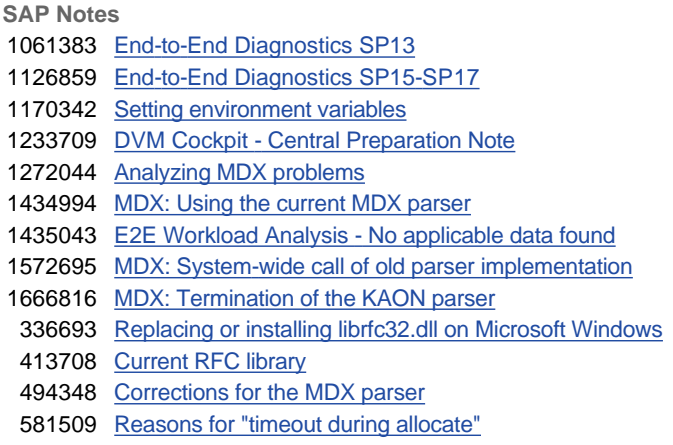

#### **This document is referenced by:**

**SAP Notes (14)**

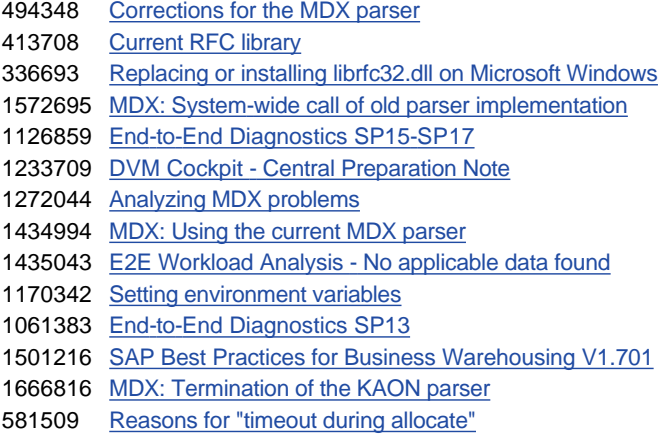